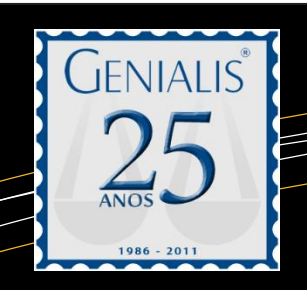

**PROCESSOS**

- **Publicações**(**nova função**) **Como configurar**:
	- Veja como configurar, antes de usar; lembre-se que essa configuração só estará habilitada ao usuário "Administrador":

## **GRIFON**

- **Faça o download e siga a instalação através do manual fornecido por eles, clicando aqui:**
	- **Instalador:** <http://enc.grifon.com.br/FB>
	- **Manual de Instalação:** [http://www.grifon.com.br/griffonalerta/manual/grifon\\_alerta\\_manual.pdf](http://www.grifon.com.br/griffonalerta/manual/grifon_alerta_manual.pdf)
	- **Observação: Essa instalação deve ser feita no Servidor onde se encontra o banco de dados.**

Após instalado e configurado, siga os passos abaixo:

Entre no módulo Processos, abra " Configurações", " Publicações", escolha "Grifon" e marque a opção "Utilizar".

Preencha o campo "Web Services"; essa informação é apresentada quando a tela de "Configurações" do "Grifon Alerta" é aberta, conforme imagem abaixo ("**Caminho do Recorte**"):

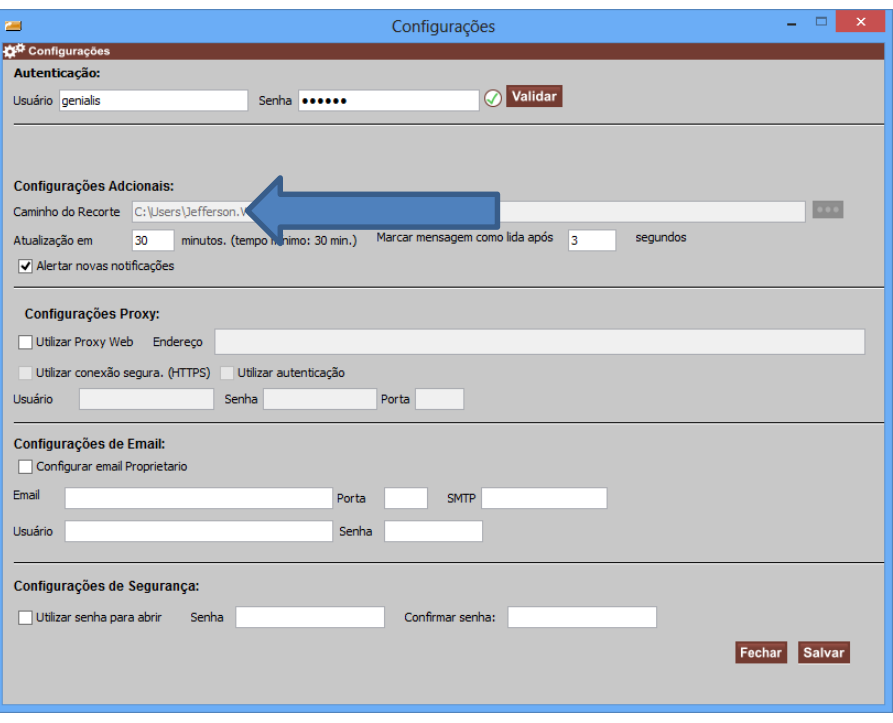

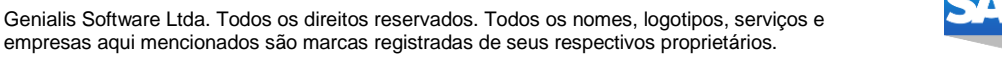

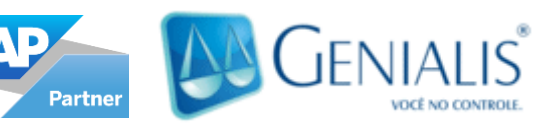

**COMO CONFIGUR AR**

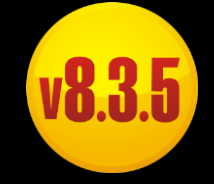

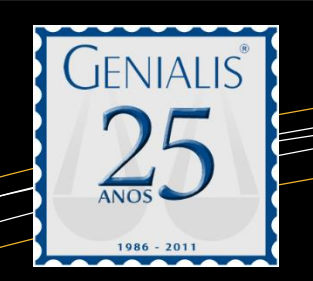

Após ter seguido esses procedimentos, escolha ao lado as pessoas que terão acesso à funcão " bublicações", lembre-se que obrigatoriamente o(s) usuário(s) deverão também possuir permissões para a inclusão de Compromissos e Tarefas.

No caso de problemas com a instalação do "Grifon Alerta", ou não possua o usuário e senha, entre em contato solicitando-o no número (11) 3186-8100.

## **T-LEGAL**

Entre no módulo Processos, abra " Configurações", " Publicações", escolha a "T-Legal" e marque a opção "Utilizar".

Preencha o campo "Senha"; essa informação é repassada pela empresa T-Legal, caso não há possua, entre em contato através dos telefones abaixo para obtê-la:

(11) 3805-8154, (11) 3805-8155, (11) 3805-8158, (11) 3805-8159

Após isso escolha ao lado as pessoas que terão acesso à função " Publicações"; lembrese que obrigatoriamente o(s) usuário(s) deverão também possuir permissões para a inclusão de Compromissos e Tarefas.

**Ajude-nos a aprimorar permanentemente o Sistema Genialis; envie suas sugestões, preenchendo o formulário "[Fale Conosco -](http://www.genialis.com.br/G2010/fale4.asp#inicio) Diretoria" em nosso site.**

## **Contato**

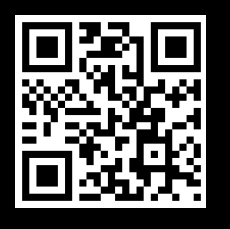

Rua Frei Caneca, 69 - conj. 5 Cotia – SP – CEP 06706-015

Telefone: **11 4702-0340**

Comercial: **comercial@genialis.com.br**

Suporte Técnico: **suporte@genialis.com.br**

Skype: **Genialis.Atendimento**

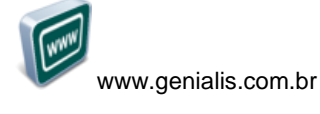

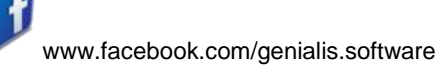

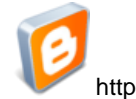

http://blogenialis.blogspot.com.br

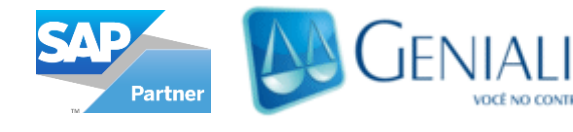

Genialis Software Ltda. Todos os direitos reservados. Todos os nomes, logotipos, serviços e Comercial: **comercial@genialis.com.br** empresas aqui mencionados são marcas registradas de seus respectivos proprietários.

**COMO CONFIGUR AR**

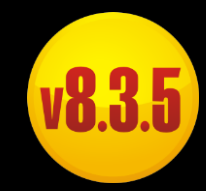